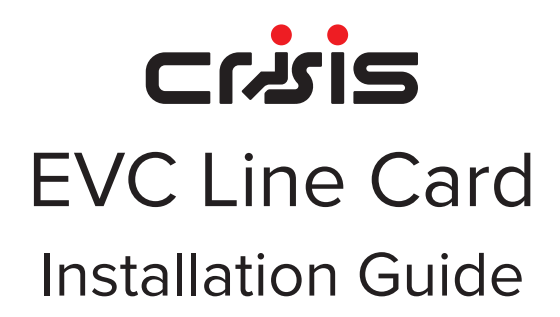

## **1 Adding a Line Card**

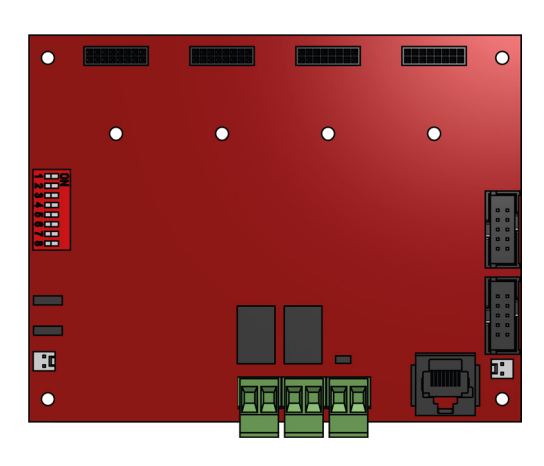

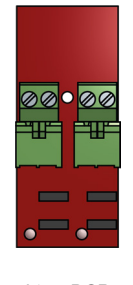

Line PCB

Exchange PCB

The Crisis EVC Standalone Master Station is supplied with at least one number Line Card. There are 2 lines per Line Card.

Before adding a Line Card, ensure that the Master Station is not powered. If the Master Station is powered, then power down the Master Station.

To fit the Line Card:

- 1. Place Line Card in the next available space on the Exchange PCB and secure using the supplied screw.<br>2. Remove the line terminal and connect the field wiring.
- 2. Remove the line terminal and connect the field wiring.<br>3. Push the terminal into the correct position on the Line
- Push the terminal into the correct position on the Line Card.
- 4. Set the dipswitch on the Display PCB, see 6.1 to enable Line Card monitoring.

Once the Line Card is securely fitted, power up the Master Station.

## **2 Removing a Line Card**

Before removing a Line Card, ensure that the Crisis EVC Standalone Master Station is not powered. If the Master Station is powered, then power down the Master Station.

To remove the Line Card:

- 1. Remove all line terminals from the Line Card that is to be removed.
- 
- 2. Remove the securing screw.<br>3. Remove the Line Card from I Remove the Line Card from Exchange PCB.
- 4. Set the dipswitch on the Display PCB, see 6.1 to disable Line Card monitoring.

Once the Line Card has been removed, the Master Station may be powered.